## **Appendix D - Fuji Frontier PIC 2.6**

The Fuji Frontier PIC 2.6 interface allows the APM or Lab 50 software to convert orders generated from an APM into a format a Fuji machine running PIC 2.6 can accept and print. This interface also works with version 3.0 of the PIC software.

## **Prerequisites**

- 1. The APM and/or Lab 50 machine needs to be able to see the PIC machine across the local area network, and vice versa.
- \*\*Note: If a firewall is enabled on one or more of the machines, it may need to be reconfigured to let each machine modify and write files to the other.
- 2. The Fuji Machine must have the ability to pull files from the APM and/or Lab 50 machine(s).
- 3. The APM and/or Lab 50 machine should be able to access the shared ADPCPrints folder on the PIC machine. Example: \\PIC\ADPCPrints.
- \*\*Note: This may require creating a new user account to match the account on the PIC machine.
- 4. A folder on the APM or Lab 50 machine (whichever is converting the order) must be created and shared, so that the PIC can access and change the files. Example: The folder C:\Frontier is created on the APM and shared, so it appears across the network to other computers as \APM-XXXX\Frontier. For Lab 50, this folder must be manually created and shared with full permission for the Frontier user.
- 5. If Lab 50 is not present in the local installation, then at least one or more fulfillments must be enabled to print to a local printer connected to the APM. This is seen in the screenshot below, taken from the main options of an enabled fulfillment in the Setup Wizard.

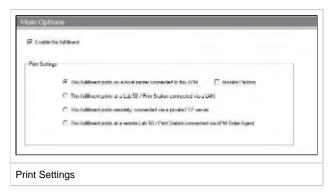

## Setting up the Fuji PIC 2.6 Interface Using the Setup Wizard

The Setup Wizard is used to configure the APM to print to the Fuji Frontier PIC 2.6 Interface.

## This process includes the following steps:

- 1. Adding the printer interface and editing the general settings.
- 2. Product setup from within the interface.
- 3. Assigning printable products to the interface.